## **Volunteer Portal Guide**

Welcome to the ALSAC/St. Jude Children's Research Hospital Volunteer Portal. This document provides guidance on how to set-up a volunteer profile, search and sign-up for opportunities, and reserve multiple volunteer shifts for a group.

Visit <u>https://volunteer.stjude.org</u> to access the Volunteer Portal.

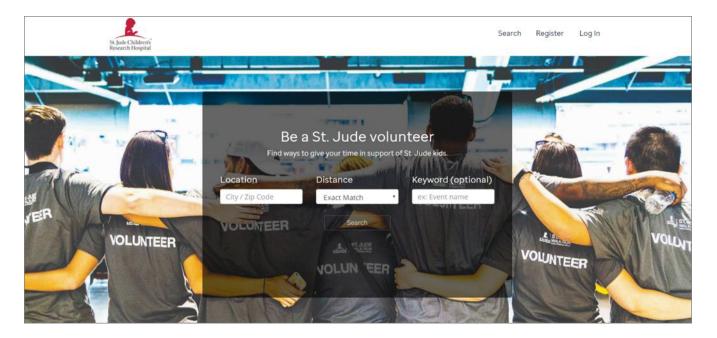

#### Setting up a volunteer profile

| STEP | ACTION                                                                                      | SCREEN                                                                                                    |
|------|---------------------------------------------------------------------------------------------|----------------------------------------------------------------------------------------------------|
| 1    | In the upper-right-hand corner of the screen, click <b>Register.</b>                        | Statution Singular Ling in<br>Volunteer Registration - Indicationsee<br>Personal information<br>The *information South Well *information South                                                                                                    |
| 2    | Type all information in the corresponding text fields.                                      | block metric by parameters and end by parameters and a register of the contractions of parameters and a register of the contractions of the parameters and a register of the contractions of the parameters of the parameters of the paramete      |
| 3    | Scroll to complete the<br>form. All fields with a<br>red asterisk (*) must be<br>completed. | *Serve attains 1  To serve attains 2  *Op *Sine *Spreak  *Op *Sine *Spreak  *Op *Sine *Spreak  *Spreak *Spreak |
| 4    | Click Waiver<br>Agreements to open<br>the Release and<br>Waiver of Liability<br>page.       | e de la constanti da la constanti da la consta |

| 5 | Read the Release and<br>Waiver of Liability in its<br>entirety to make an<br>informed decision. To<br>agree, click the<br>checkbox at the<br>bottom of the request<br>to agree. | By checking below, I express my understanding and intent to enter into this Release and Waiver of Liability willingly<br>and voluntarily.<br>Colley<br>* I agree to the release and waiver of liability and code of conduct<br>Submit application | <u>Site I</u> |
|---|----------------------------------------------------------------------------------------------------|----------------------------------------------------------------------------------------------------|---------------|
| 6 | Click Submit<br>Application.                                                                                                    |                                                                                                    |               |
| 7 | The system will confirm your profile creation.                                                                                                    | Helio, Leigh<br>St, lab Cultura"<br>Recerch Hospital                                                                                                    |               |
| 8 | Exit the Volunteer<br>Portal or click<br>Volunteer Dashboard<br>to personalize your<br>profile.                                                                                 | Thank you for registering as a volunteeri <u>Volunteer Dashboard</u>                                                                                                    |               |

### Searching for volunteer opportunities

| STEP | ACTION                                                                                                    | SCREEN                                                                                                    |
|------|----------------------------------------------------------------------------------------------------|----------------------------------------------------------------------------------------------------|
| 1    | Click the Location<br>field, and type the<br>name of the city or ZIP<br>code where you would<br>like to volunteer.                                         | Volunteer for St. Jude Q bettaad Loost =                                                                                                    |
| 2    | Click the down-arrow in<br>the <b>Distance</b> field and<br>select a desired<br>distance.                                                                  | Be à St. Jude volunteer<br>reverse van van keiner vor die ander<br>De Lance<br>Volunteer<br>Volunteer<br>Volunteer<br>Volunteer                                                                                                    |
| 3    | Click Search.                                                                                                    |                                                                                                    |
| 4    | The portal will return a<br>list of volunteer<br>opportunities in the<br>requested area.                                                                   |                                                                                                    |
| 5    | If no opportunities are<br>listed, select the <b>Back</b><br><b>to Volunteer Home</b><br>hyperlink located at top<br>right of the screen to<br>start over. | Volunteer for St. Jude     Search Register     Log In       Opportunity Search     Image: Search Register     Log In       Request a New Search     Vew results to at a visit at the search of the source search or results to diplay please modify your search.       Interests     •       Event Type     • |

| 1 | Scroll to identify the opportunity that you are interested in.                                                                                                    | Volunteer for St. Jude     Helio, Leigh       St. Jude Collarest<br>Recevent Height     Image: Collarest Collarest Collare |
|---|----------------------------------------------------------------------------------------------------|----------------------------------------------------------------------------------------------------|
| 2 | Click on the volunteer<br>opportunity name to<br>learn more about the<br>role.                                                                                                    | <ul> <li>Interests</li> <li>Event Type</li> <li>Skillset</li> </ul>                                                                                                    |
| 3 | After reviewing the role<br>information, click on<br><b>Sign Up</b> to register for<br>this role as an<br>individual.<br>Note: If you are the leader<br>of a group wanting to<br>volunteer together, please<br>see "Signing up for<br>volunteer opportunities as a<br>group leader". | View Control (1)       Automatical (1)         View Control (1)       Automatical (1)                                                                                                    |

#### Signing up for volunteer opportunities as an individual

# Signing up for volunteer opportunities as a group leader

| 1 | Scroll to identify the opportunity that you are interested in.                                                                                                    | State Columnia     Volunteer for St. Jude     Hello. Leigh       State Columnia     Q     Databbaard     Loogout       View results as at      Int     Calendar     Mail       Request a New Search     Search Results for:     Citr memorits 0 |
|---|----------------------------------------------------------------------------------------------------|----------------------------------------------------------------------------------------------------|
| 2 | Click on the volunteer<br>opportunity name to<br>learn more about the<br>role.                                                                                      | Request a New Search     Search Results for: City memphis: O       Keywords     Q       Hide full opportunities     Displaying 3 of 6 total opportunities       Interests     +       Event Type     +       Skillset     +                     |
| 3 | After reviewing the role<br>information, click on<br><b>Sign Up</b> and then<br><b>With Group</b> to reserve<br>multiple volunteer<br>shifts for a single<br>group. | Image: Schedule Slots         1 Schedule Slot available!         FEB       Event Prep         10:00 am - 2:00 pm         Stat         Showing all results                                                                                       |

| 4  | In the screen that pops<br>up, select the name of<br>your group. If your<br>group is not listed, you<br>can create it.                                                              | for Step 1 Step 2 Step 3  Step 1 Step 2 Step 3  Choose the group you want to sign up with.  You are not associated with any groups. Join or create a new group by searching below.  Group Name (existing groups will be listed)  eg: Boyscout Troop 100  Order Phi Beas Sigma Phi Delta Chi Sigma Gemma Reo                                                                                                    |
|----|----------------------------------------------------------------------------------------------------|----------------------------------------------------------------------------------------------------|
| 5  | Click Next to continue.                                                                                                    | Tau Kaopa Golion<br>Tri Delta<br>Ver Nor Nor<br>Cancel Sign Up                                                                                                    |
| 6  | Indicate the number of volunteer shifts you would like to reserve.                                                                                                    | for     Image: Step 1     Step 2     Step 3       step     Specify the number of openings to reserve.       E     Group Size (How many are coming?)     yt o                                                                                                    |
| 7  | Click Next to continue.                                                                                                    | Max available 15 Cancel Sign Up Prov Reput                                                                                                    |
| 8  | Confirm the<br>information is correct<br>and click <b>Reserve and</b><br><b>Invite</b> to complete.                                                                                 | Image: Step 1       Step 2       Step 3         Image: Step 1       Step 2       Step 3         Image: Confirm invite information.       Image: Step 3       Image: Step 3         Image: Image: Image: Step 3       Image: Step 3       Image: Step 3         Image: Image: Image: Image: Image: Step 3       Image: Step 3       Image: Step 3         Image: Image: I                                                                                                    |
| 8  | Copy and paste the<br>URL<br>Note: Share with the<br>members of your group via<br>email or social media so<br>that they can register for<br>one of the shifts you have<br>reserved. | Invite Information     Lash       Note All selected participants will be scheduled for the soft, as well as receive an enable confirm the placement. Additional participants can be informed via the methods below.     Be sure to not exceed your group size.       Image: State on Facebook     Share on Facebook     entiday       Share on Facebook     Share on Facebook     entiday       Share UL:     Mit Show up     share UL:     http://jouga.stam/tan.com/custom/S15/#/popdetaily/22137                                                                                                    |
| 9  | Click <b>Done</b> to close the window.                                                                                                    | • featments                                                                                                    |
| 10 | Return to the<br>Opportunity Details<br>page to make any<br>updates or changes to<br>your groups'<br>information.                                                                   | Opportunity Detail     Opportunity Detail       Comportunity Detail     Address and address and address anddress and address and address anddress and address and add |